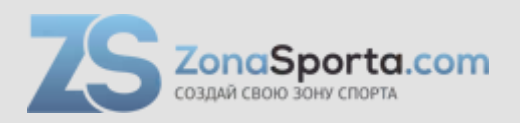

## **Инструкция**

## **Эллиптический тренажер Sportop E1000 Plus**

Полезные ссылки:

[Эллиптический тренажер Sportop E1000 Plus - смотреть на сайте](https://zonasporta.com/product/ellipticheskij-trenazher-sportop-e1000-plus) [Эллиптический тренажер Sportop E1000 Plus - читать отзывы](https://zonasporta.com/ellipticheskij-trenazher-sportop-e1000-plus_otzyvy)

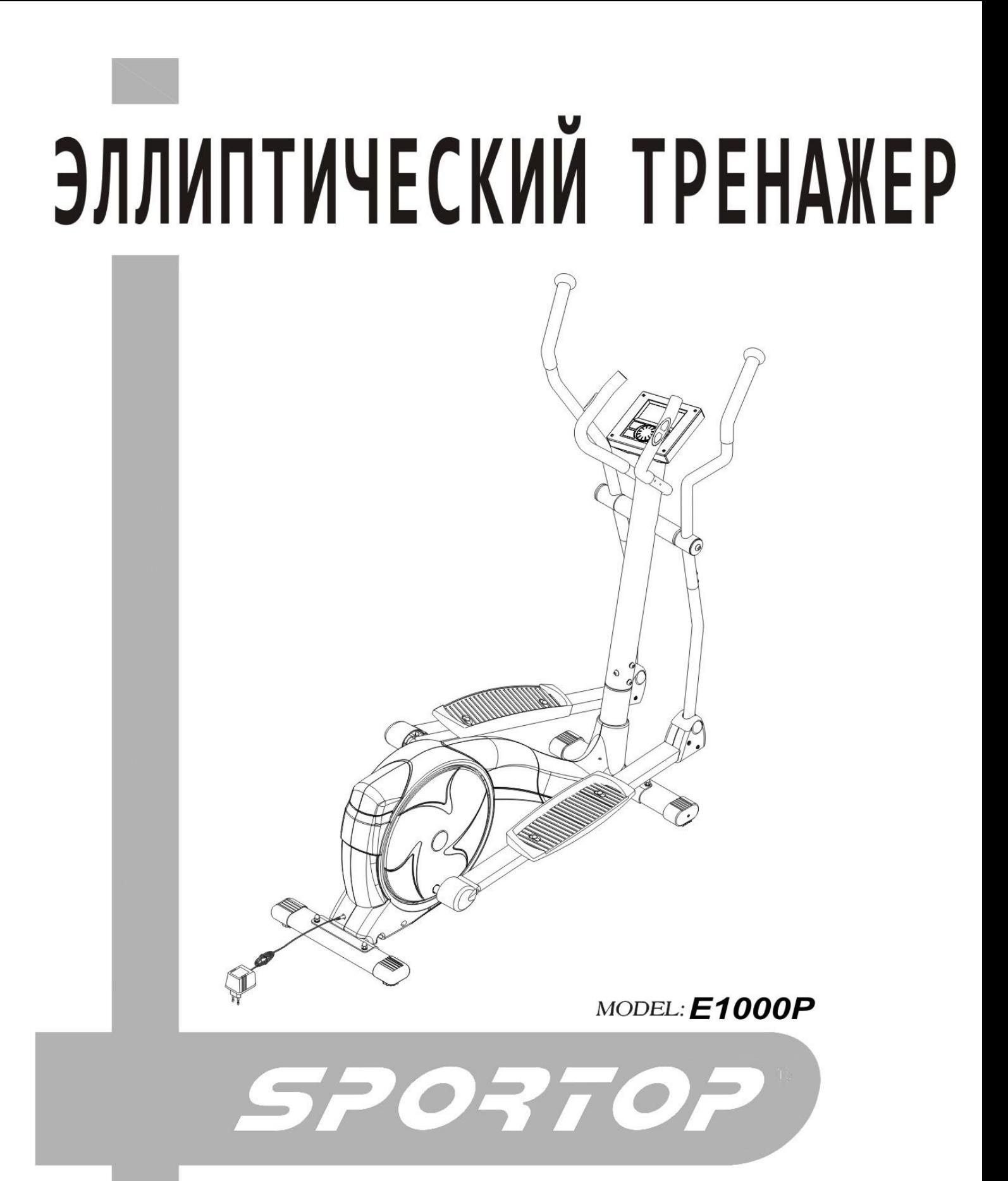

Руководство пользователя

# **CБОРКА ТРЕНАЖЕРА**

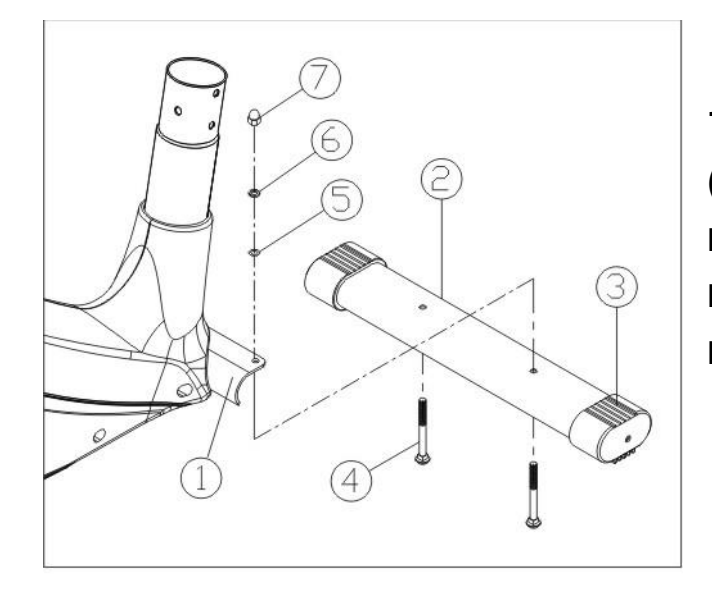

**1.** Присоедините переднюю ножку (2) с передними пластмассовыми крышками (3) к тренажеру при помощи 2 х (4), 2 х (5), 2 х (6), 2 х (7), используя специальный ключ.

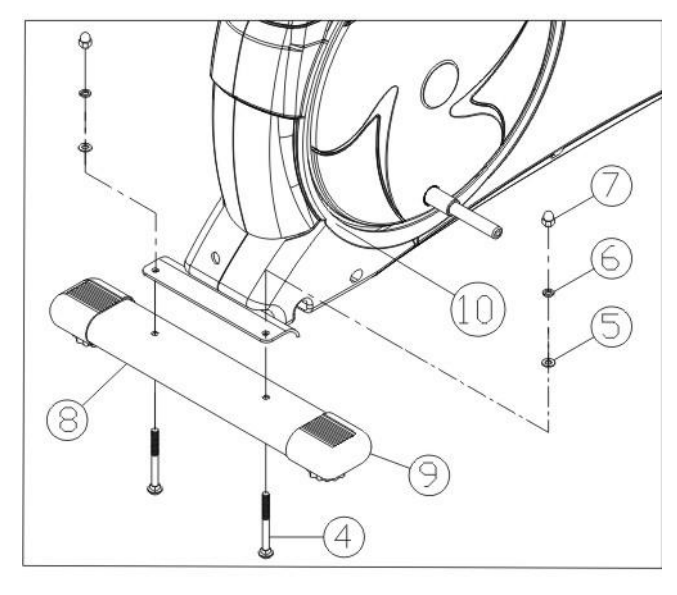

**2.** Присоедините заднюю ножку (8) к базовой раме (1), см. пункт **1.**

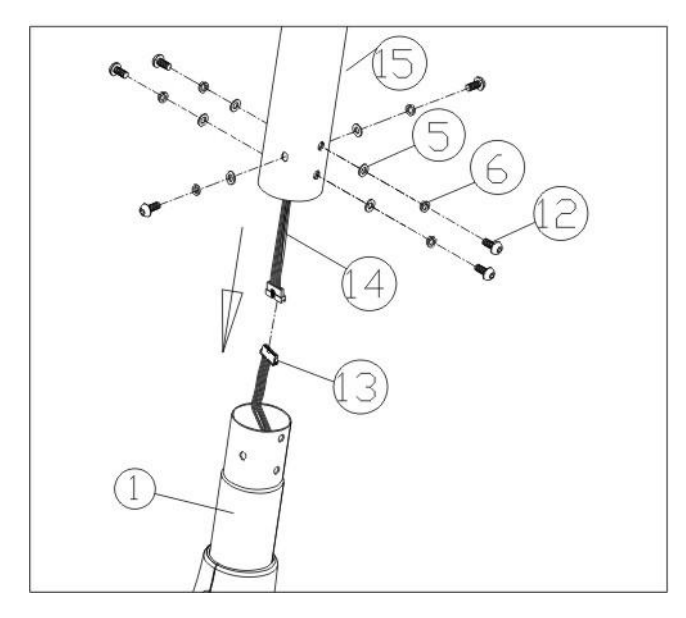

**3.** Удерживайте опору руля напротив главной рамы (1), соедините два конца компьютерных тросов (13) и (14), выходящих из (1) и (15). Закрепите одной пружинной шайбой (6) и одной шайбой (5) на каждом болте (12), в отверстиях главной рамы (1), осторожно завинтите опору руля.

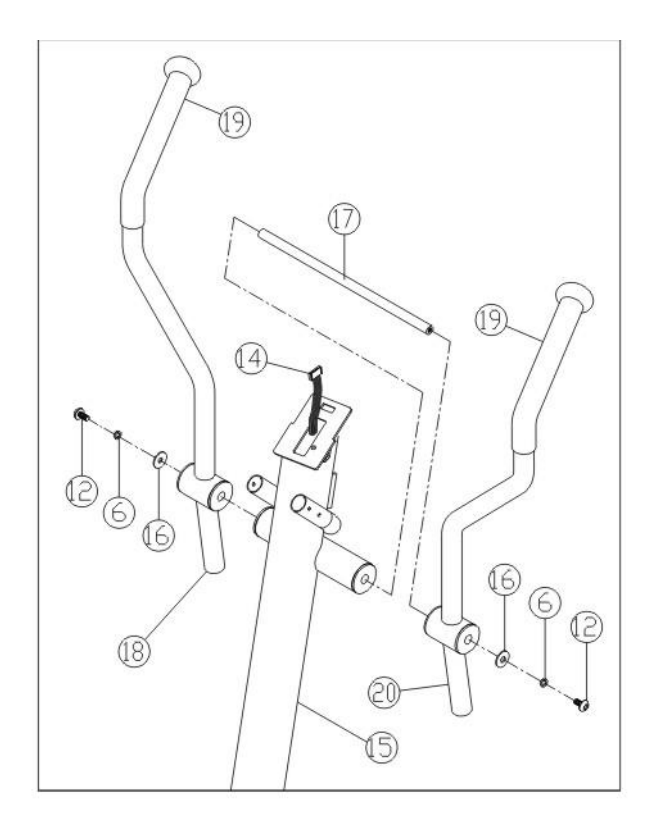

**4.** Вставьте ось (17) посередине трубы, выходящей из опоры руля (15). Вставьте рукоятки поручней (20) с правой и левой стороны (18). Зафиксируйте одной пружинной шайбой (6) и шайбой (16) на каждом винте (12). Вставьте винты с обоих концов оси опоры и зажмите.

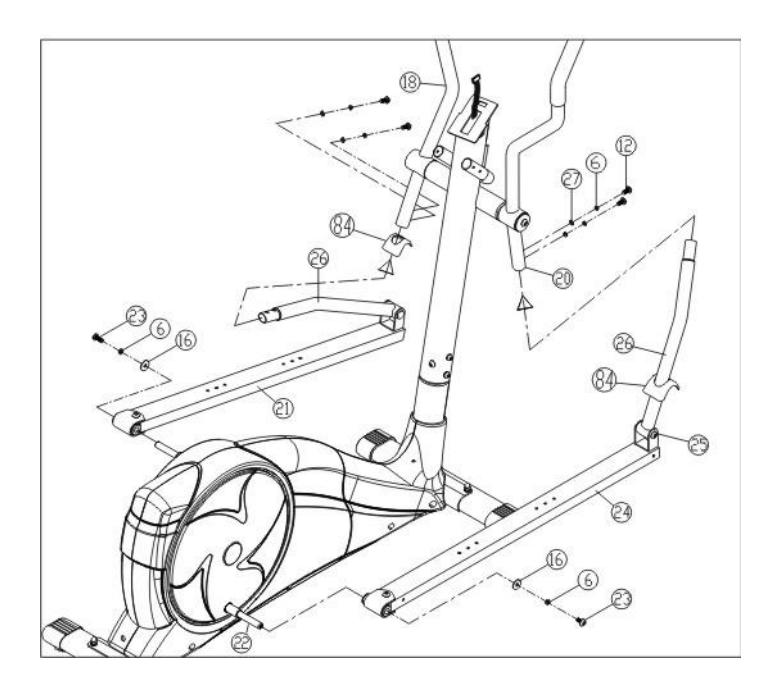

**5.** Вставьте конец трубы правой педали (24) на опорную раму (22) и зафиксируйте при помощи винта (23), шайбы (16) и пружинной шайбы (6) и зажмите.

Вставьте поворотную трубу (26) в правую рукоятку поручня (20) и зажмите при помощи винтов (12), пружинной шайбы (6) и шайбы (27). Установите левую сторону по тому же принципу.

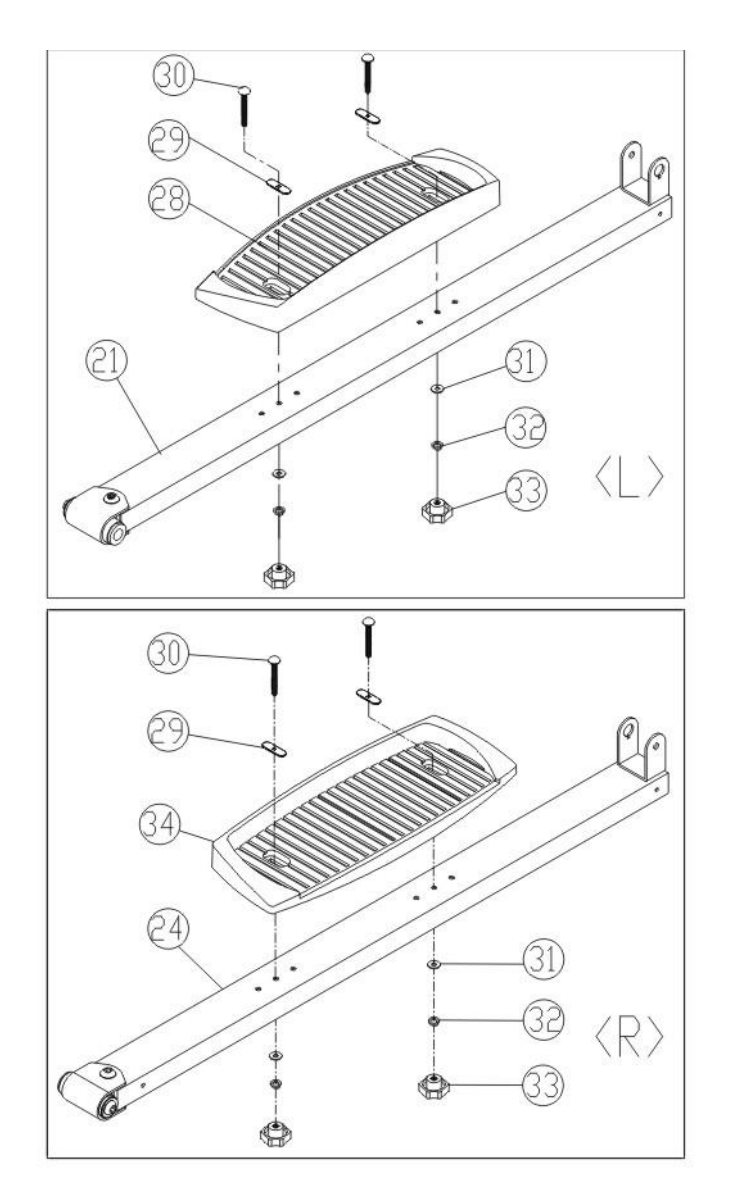

**6.** Присоедините левую педаль (L) (28) к рельсу педали (21) и зафиксируйте при помощи винтов и зажима (33). Так же установите и правую сторону. Перемещайте педаль по отверстиям при помощи зажима (33) для удобства тренировки.

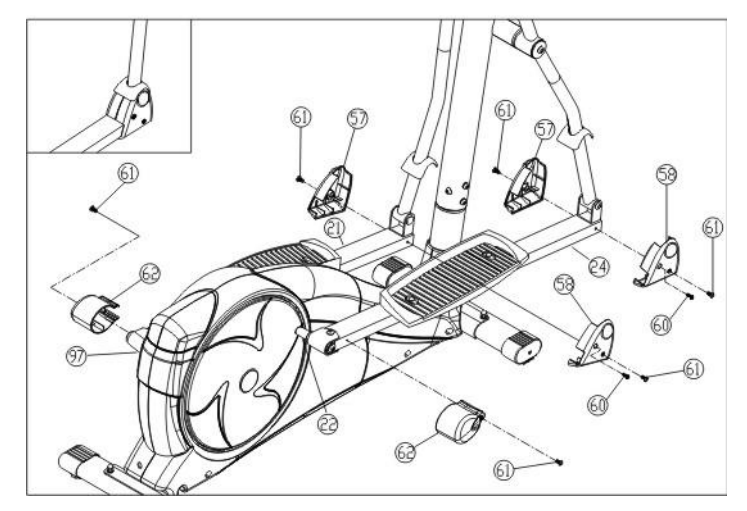

**7.** Присоедините заднее покрытие (62) трубы педали к перекрестной раме (22+97), зафиксируйте при помощи винта (61). Присоедините передние покрытия трубы педали (57+58) к поворотной трубе (26) и трубам педали (21+24) и зафиксируйте при помощи винтов (60+61).

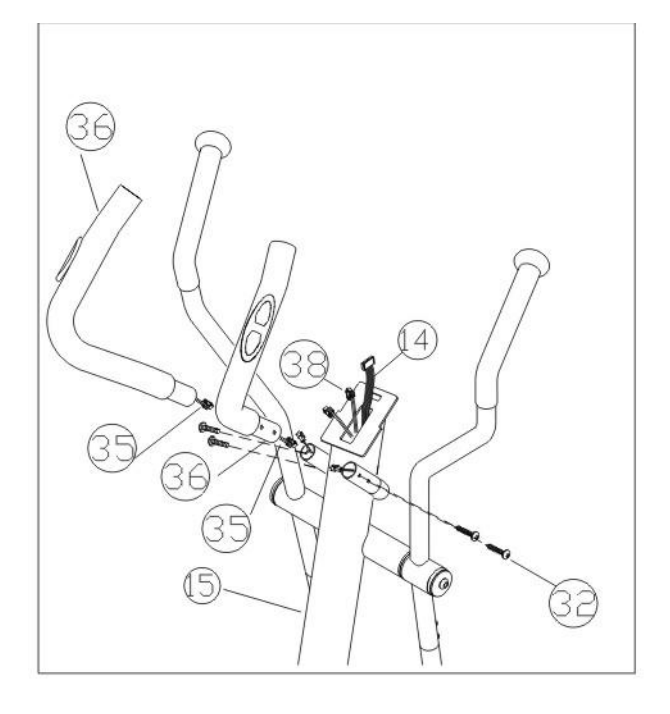

**8.** Соедините датчики пульса (35) с проводами компьютера (38), затем присоедините малые рукоятки (36) к главной раме (15) и зафиксируйте при помощи винта.

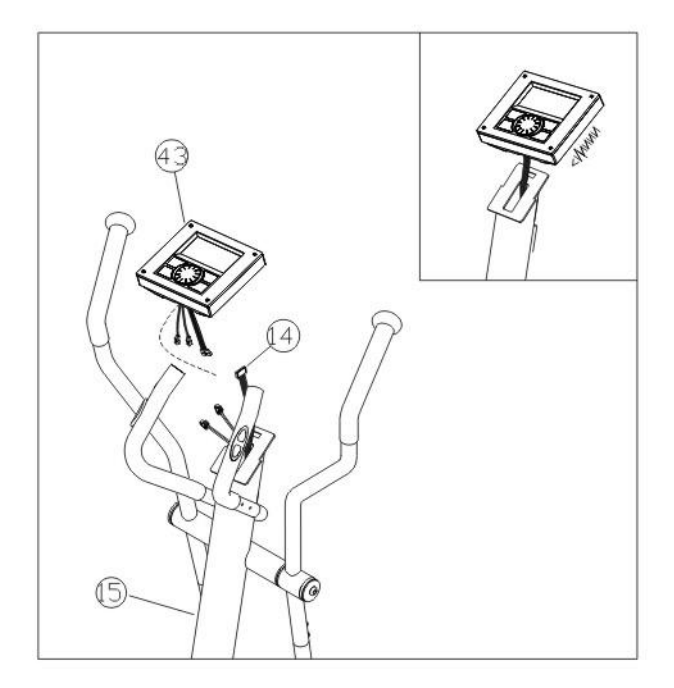

**9.** Присоедините компьютер (43) к опоре руля (15).

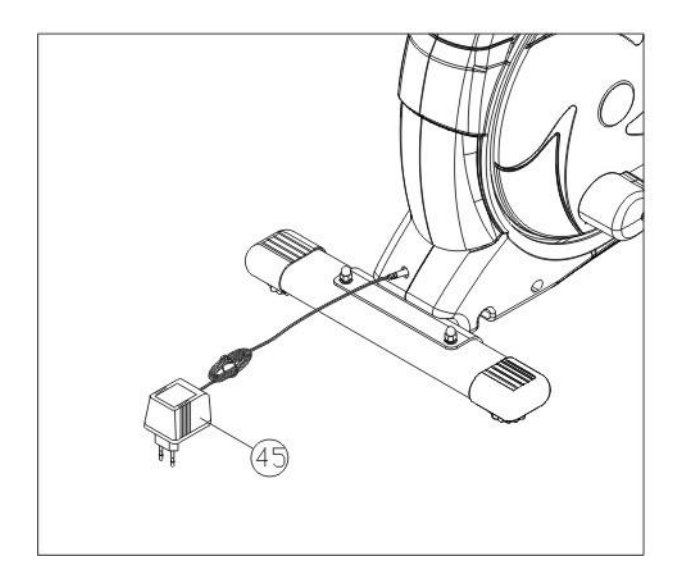

**10.** Вставьте наконечник адаптера (45) в специальное отверстие, располагающееся в задней части перекрестной рамы для подключения тренажера.

**Адаптер является опцией. В комплект поставки не входит.**

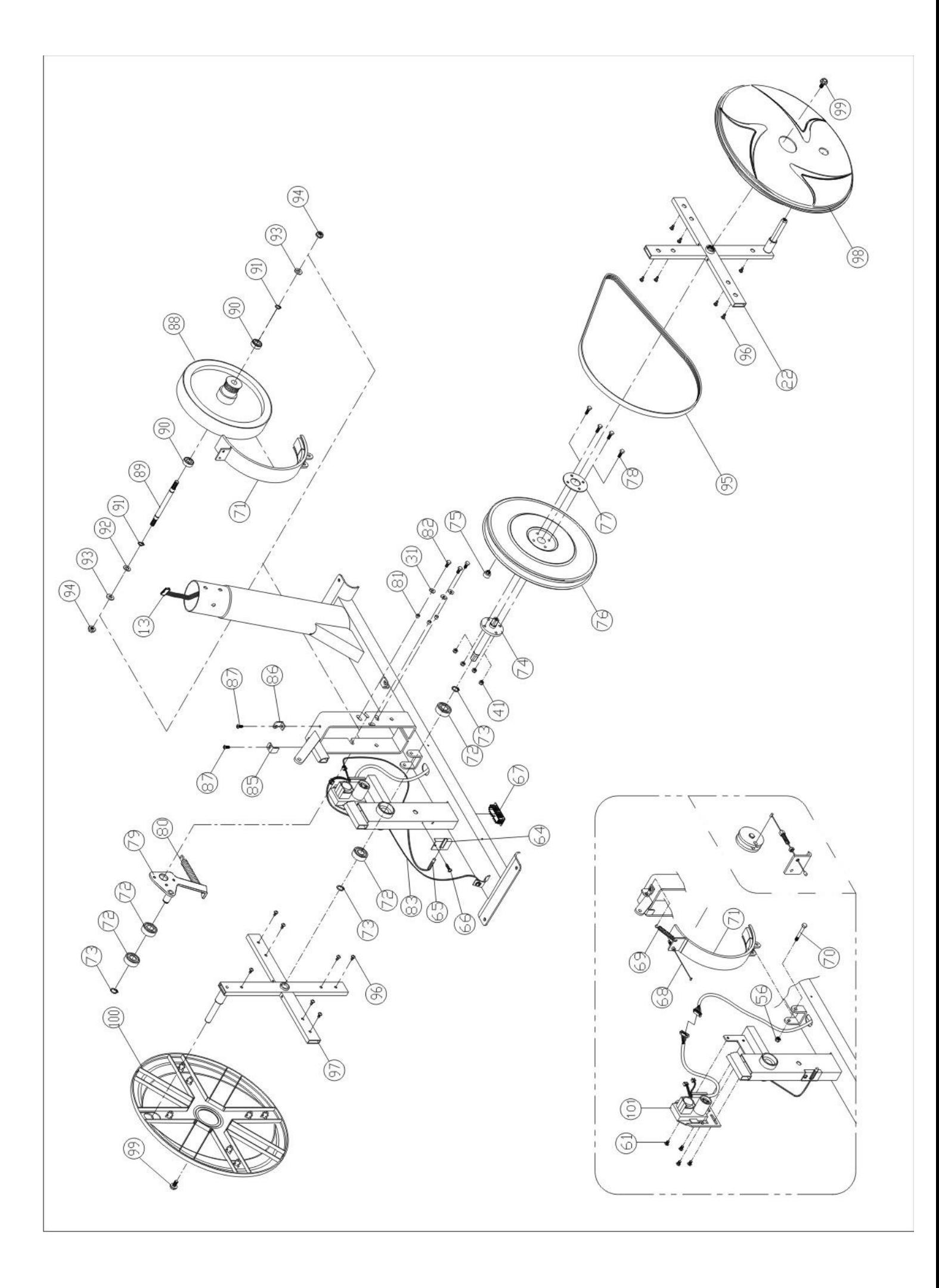

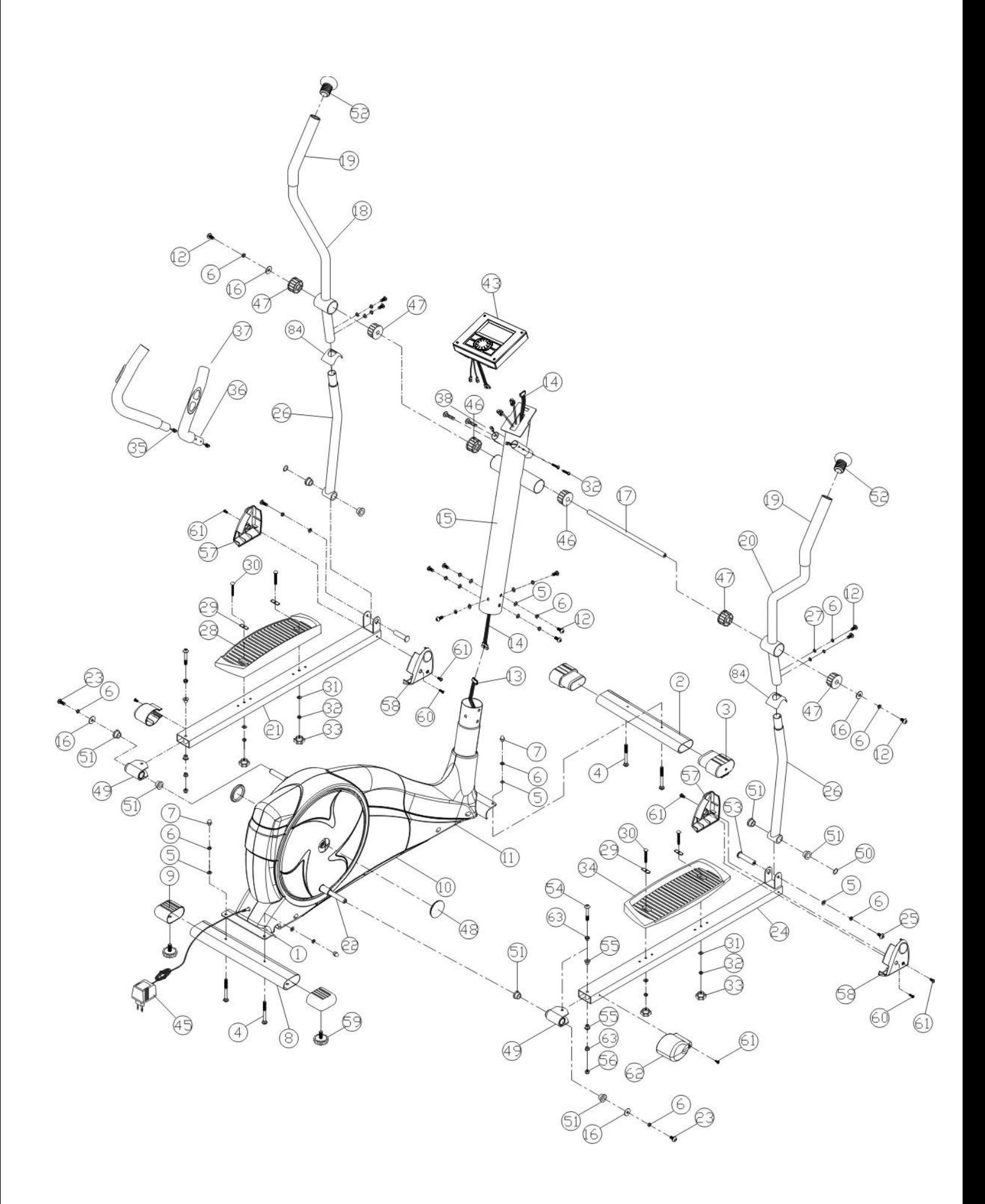

### **ПЕРЕЧЕНЬ ОСНОВНЫХ ЧАСТЕЙ**

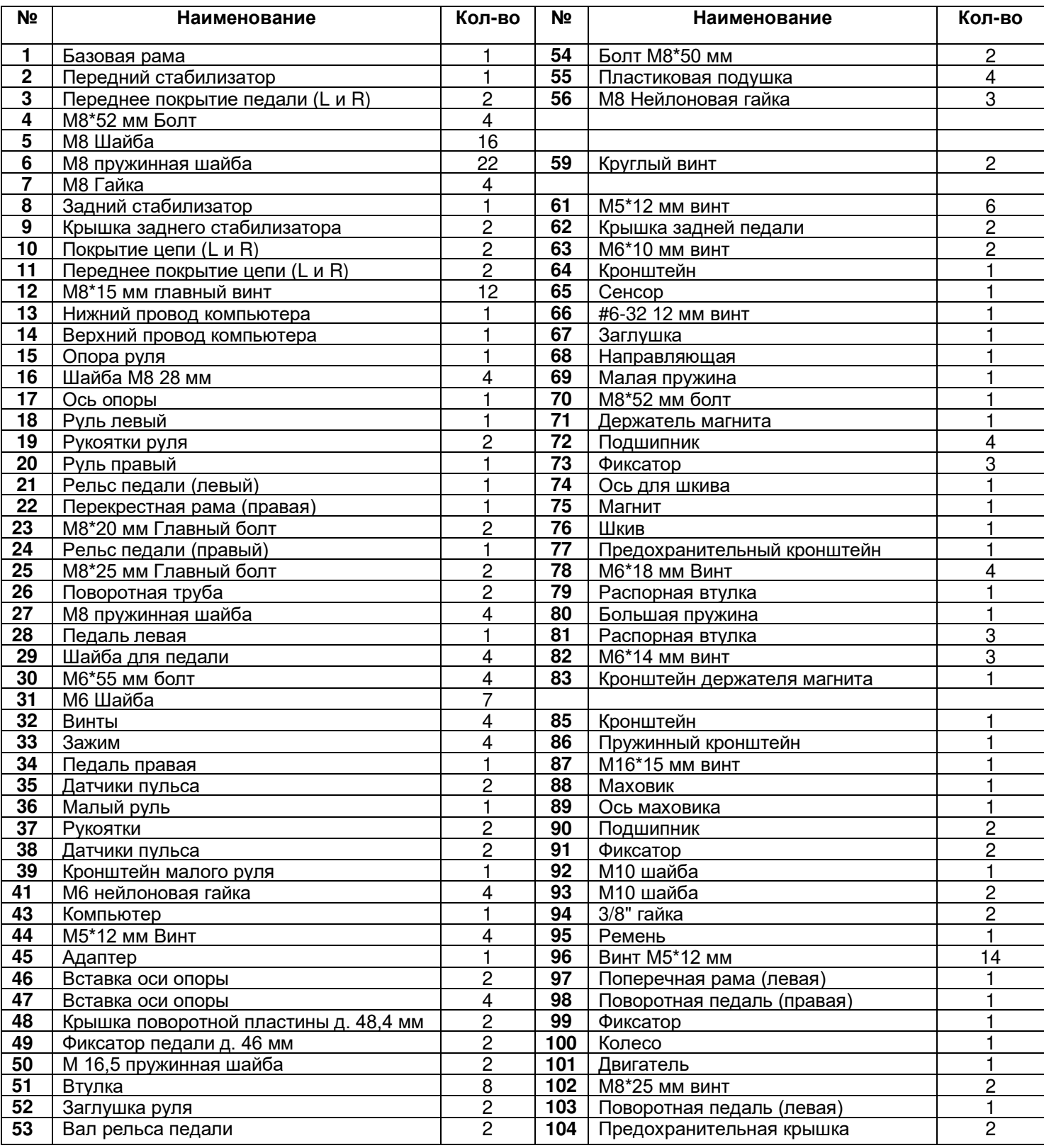

### **УПРАВЛЕНИЕ КОМПЬЮТЕРОМ**

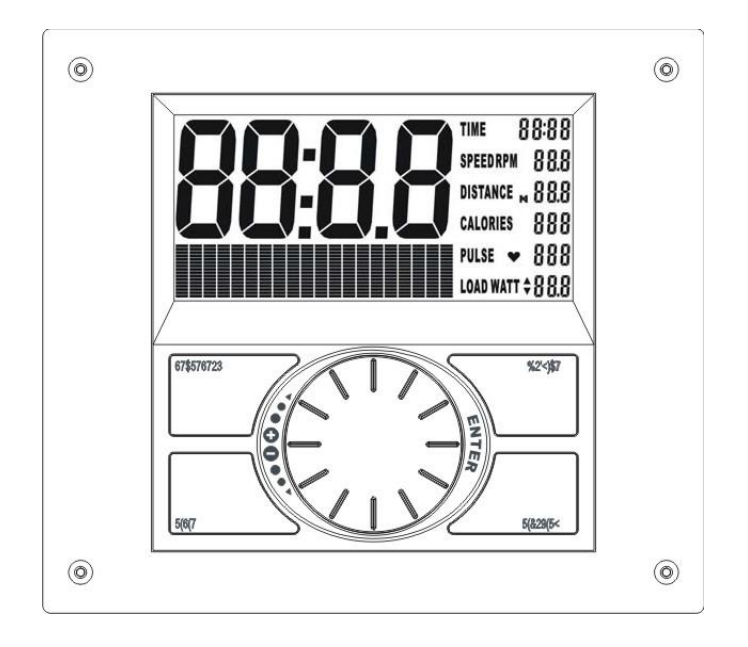

### **ФУНКЦИИ:**

#### **TIME (ВРЕМЯ) :**

*Отсчет вверх* – не устанавливая предел, время будет отсчитываться от 00:00 до 99:59 макс. с шагом в 1секунду.

*Отсчет вниз* – если тренировка была задана с определенным значением времени, отсчет будет идти вниз от заданного уровня к 00:00. Шаг 1 минута в задаваемом диапазоне между 1:00 до 99:00.

**SPEED (СКОРОСТЬ) :** Дисплей показывает SPEED (СКОРОСТЬ) от 0.0 до макс. 99.9 км./ч.

**RPM (ЧИСЛО ОБОРОТОВ МАХОВИКА):** Текущее значение оборотов маховика в минуту.

### **DISTANCE (ДИСТАНЦИЯ):**

*Отсчет вверх* – не задавая предел, Distance (дистанция) будет отсчитываться вверх от 0.00 до 99.90 макс. с шагом в 0.1 км.

*Отсчет вниз* – задавая предел Distance (дистанции) отсчет будет идти вниз от заданного уровня к 0.00. Шаг 0.1 км в диапазоне между 0.00 до 99.90.

### **CALORIES (КАЛОРИИ):**

*Отсчет вверх* – компьютер показывает количество потраченных калорий прибавляя значения от 0 до макс. 990 в течение тренировки. Шаг – 1 калория.

*Отсчет вниз* - компьютер заданное Вами значение количества калорий начнёт отсчитывать в обратном порядке до 0. Эти данные приблизительные, поэтому их следует использовать только для сравнения тренировок между собой, но не в медицинских целях. Шаг – в 10 калорий в установленном диапазоне от 0 до 990.

**PULSE:** На дисплее появится значение частоты сердечных сокращений, после того как Вы положите обе руки на контактные пластины, расположенные на руле.

**RECOVERY:** После некоторой продолжительности тренировки, возьмитесь обеими ладонями за сенсорные датчика для измерения пульса, нажмите кнопку RECOVERY (ОЦЕНКА), все функции на дисплее остановятся кроме "Time" (Время), которое покажет отсчет вниз от 00:60 - 00:59 - 00:58 - до 00:00. Как только отсчет остановится на значении 00:00, на дисплее появится значение оценки частоты вашего пульса. F1 до F6. F1 - лучший результат, F6 - худший результат. Одной из целей Ваших тренировок может стать увеличение способности Вашего организма к восстановлению. (Нажмите кнопку RECOVERY для возврата в главное меню компьютера.)

**TEMPERATURE (ТЕМПЕРАТУРА):** На мониторе отображается температура в помещении, когда компьютер переходит в «спящий» режим.

**CALENDAR (КАЛЕНДАРЬ):** на мониторе отображаются дата: год/месяц/день в «спящем» режиме.

**CLOCK (ВРЕМЯ):** Монитор показывает текущее время в спящем режиме.

### **КНОПКИ УПРАВЛЕНИЯ**

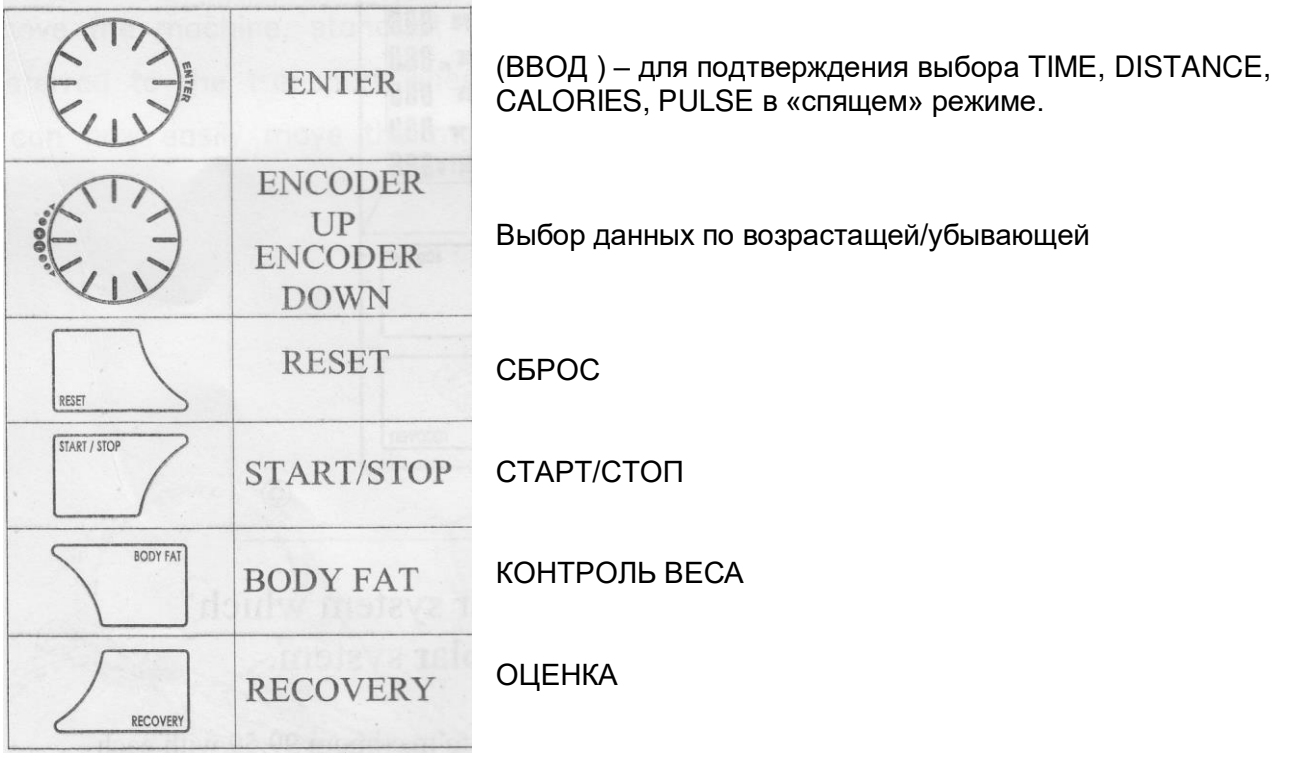

**1.** Как только подсоедините компьютер к сети, прозвучит звуковой сигнал в течение 2 секунд. Используйте кнопки UP (вверх) или DOWN (вниз) для выбора номера пользователя U1 (Пользователь №1) до U9 (Пользователь № 9) как распознавание пользователя в будущем, затем введите личные данные: Sex (Пол), Age (Возраст), Height (Рост), Weight (Вес). Вы можете использовать кнопки UP (Вверх) или DOWN (Вниз) для ввода этих данных, а затем нажмите MODE/ENTER (ВВОД).

**2.** Нажмите кнопки ENTER-UP для установки даты: год/месяц/день/время; вы войдете в рабочий режим.

**3.** При помощи кнопок UP и DOWN вы можете выбрать один из режимов тренировки: MANUAL (РУЧНОЙ)/PROGRAM (ПРОГРАММЫ)/USER PROGRAM (РЕЖИМ ПОЛЬЗОВАТЕЛЯ)/H.R.C. (РЕЖИМ КАРДИОКОНТРОЛЯ)/WATT (ВАТТ-КОНТРОЛЬ), нажмите кнопку ENTER/MODE для подтверждения. Без выбора программ по умолчанию тренировка будет проводиться в MANUAL (ручном) режиме.

#### **4. Тренировка в режиме PROGRAM (ПРОГРАММЫ)**:

**4-1.** В этом режиме вы можете вращать кнопку UP/DOWN для выбора программы P01,P02,P03..~P12, выбранная программа отобразится на дисплее в течение 2 секунд.

**4-2.** НАГРУЗКА 1 (предустановленное значение) начнет мигать после выбора программы, вы можете нажать кнопки UP (ВВЕРХ)/DOWN (ВНИЗ), чтобы установить уровень нагрузки от 1 до 16 и нажмите кнопку ENTER (ВВОД)/MODE (РЕЖИМ) для подтверждения. Вы можете изменять уровень нагрузки во время тренировки.

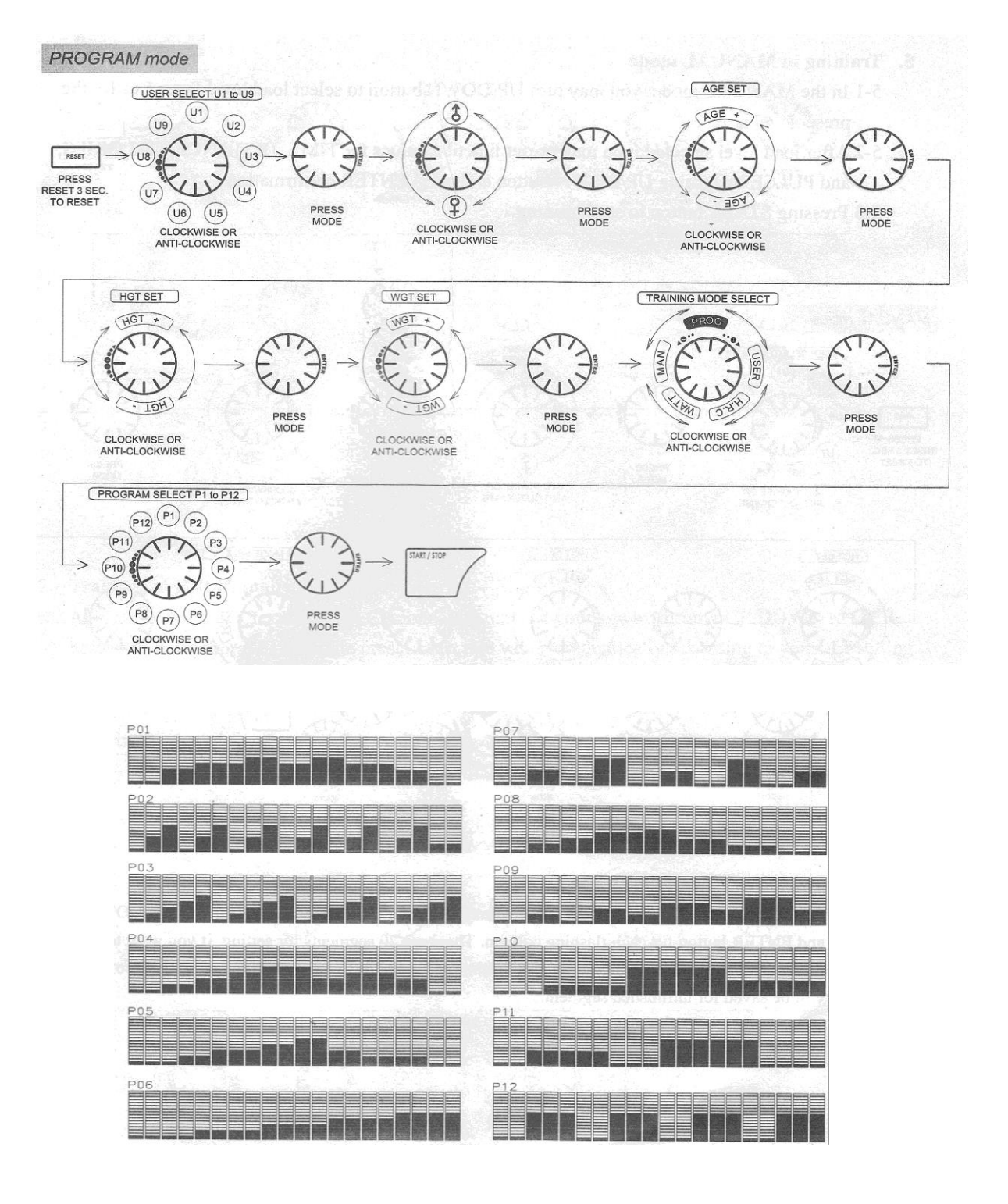

### **5. Тренировка в режиме MANUAL (РУЧНОЙ)**

**5-1.** В этом режиме вы можете нажимать кнопки UP (ВВЕРХ)/DOWN (ВНИЗ), чтобы выбрать уровень нагрузки от 1 до 16. по умолчанию стоит уровень нагрузки 1.

**5-2.** После выбора нагрузки вы можете установить тренировочные значения TIME (ВРЕМЯ), DISTANCE (ДИСТАНЦИЯ), CALORIES (КАЛОРИИ) и PULSE (ПУЛЬС), нажимая кнопки UP (ВВЕРХ)/DOWN (ВНИЗ) для подтверждения выбора.

**5-3**. Нажмите кнопку START (СТАРТ) для начала тренировки.

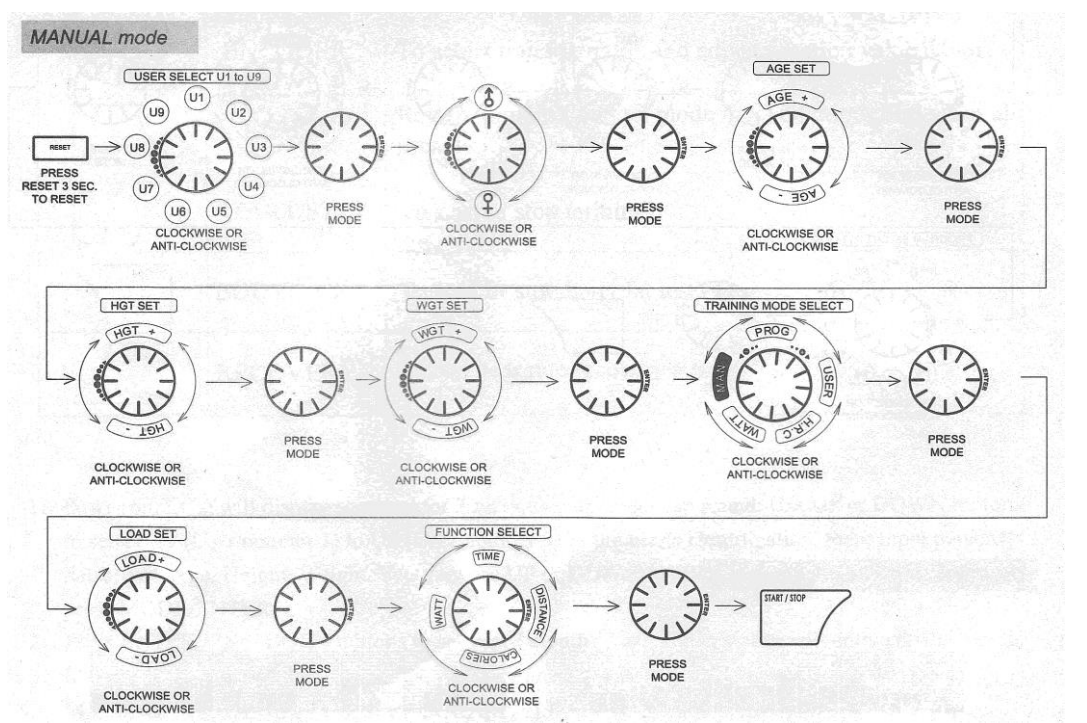

**6. Тренировка в режиме** USER PROGRAM (РЕЖИМ ПОЛЬЗОВАТЕЛЯ):

**6-1**. После выбора режима USER PROGRAM (РЕЖИМ ПОЛЬЗОВАТЕЛЯ) вы можете сформировать собственный профиль программы, вращая кнопку UP (ВВЕРХ), DOWN (ВНИЗ) и кнопки ENTER (ВВОД) для изменения каждой мигающей колонки. На дисплее 20 сегментов, значения которых вы можете изменять. Для выхода во время установки нажимайте в течение 2 секунд кнопку ENTER, установленный профиль в определенных сегментах сохранится измененным.

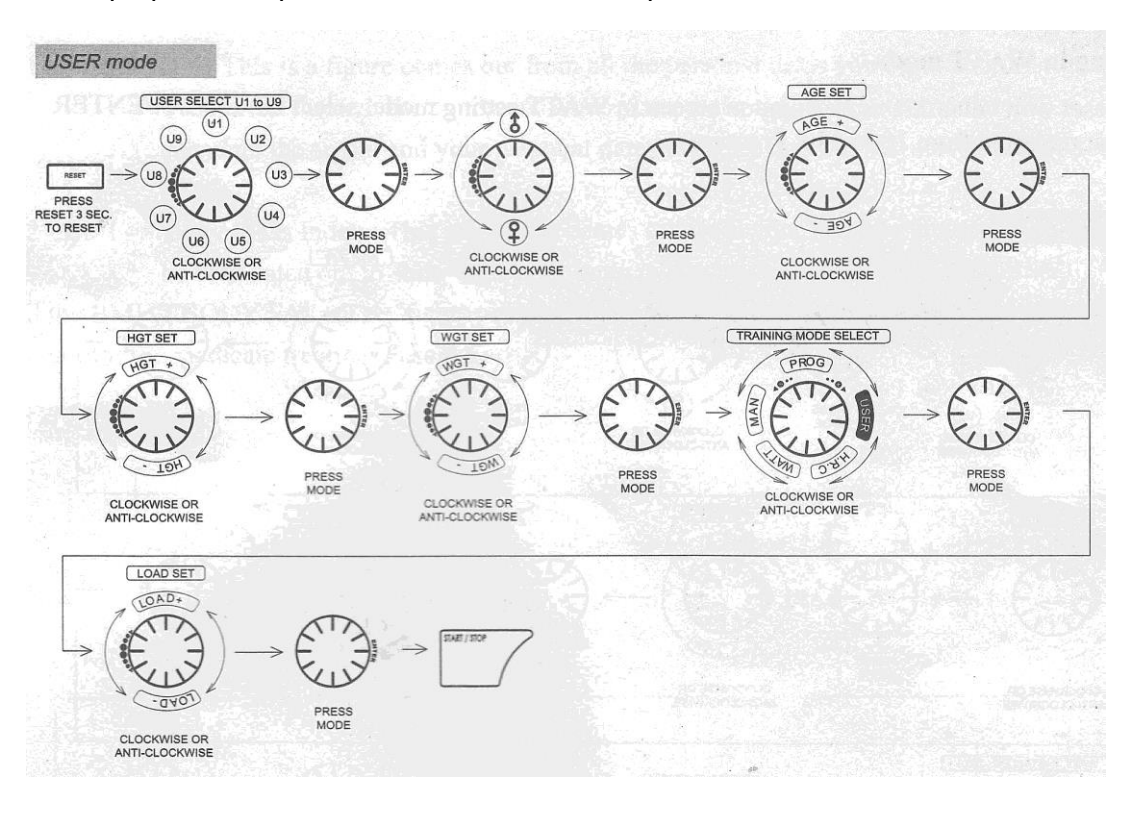

### **7. Тренировка в режиме H.R.C (КАРДИОКОНТРОЛЬ).**

После входа в режим H.R.C. на дисплее начнет мигать AGE 25, вы можете установить ваш возраст нажатием кнопок UP (ВВЕРХ)/DOWN (ВНИЗ)/ENTER (ВВОД). Компьютер автоматически рассчитает нужное значение частоты сердечных сокращений (ЧСС) в соответствии с вашим возрастом. На дисплее отобразятся процентные отношения 55%, 75%, 90% и TARGET (КОНТРОЛЬНОЕ ЗНАЧЕНИЕ). Вы можете выбрать значение ЧСС в процентном отношении от максимального значения нажатием кнопок UP/DOWN/ENTER для начала тренировки.

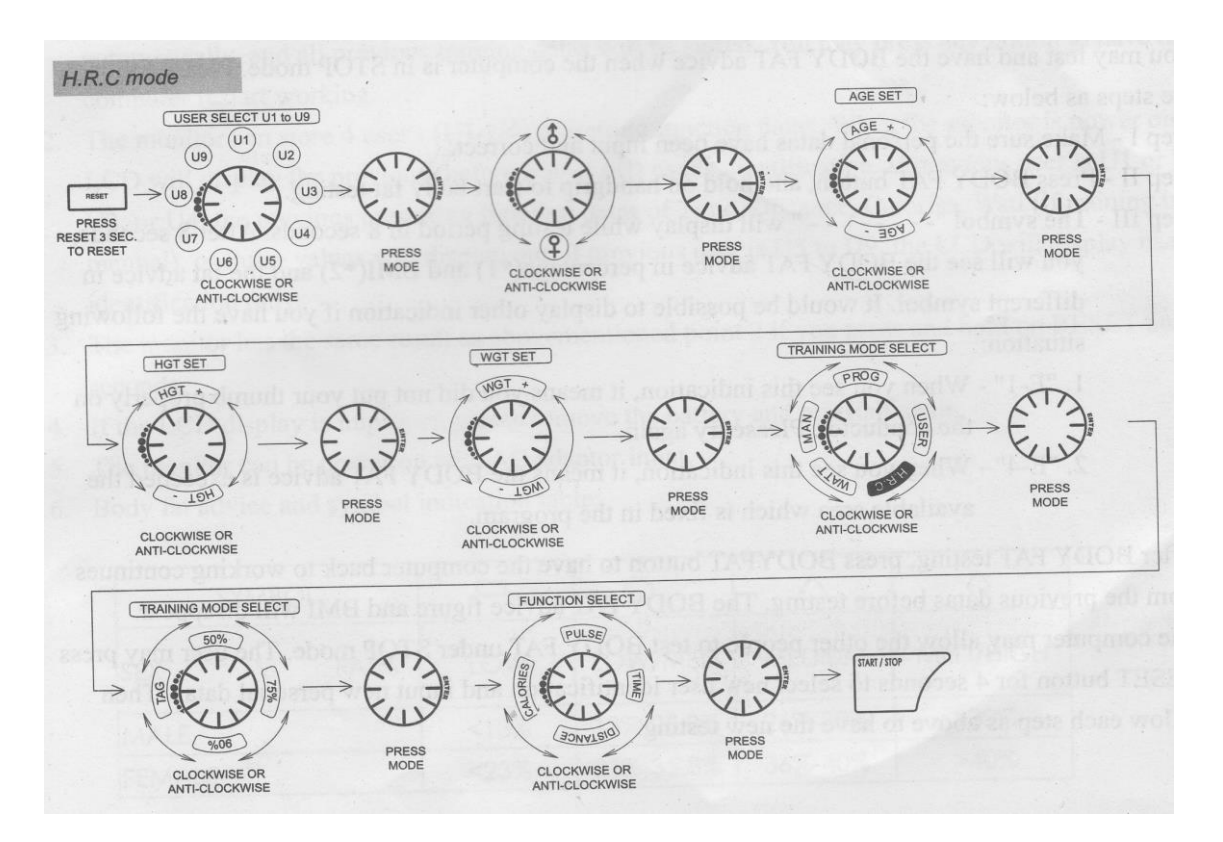

### **8. Тренировка в WATT (ВАТТ) режиме** :

Значение по умолчанию 120 ватт будет мигать на дисплее в выбранном режиме ВАТТ-контроля, нажимайте UP (ВВЕРХ)/DOWN (ВНИЗ)/ENTER (ВВОД) для установки уровня ватт от 10 до 350.

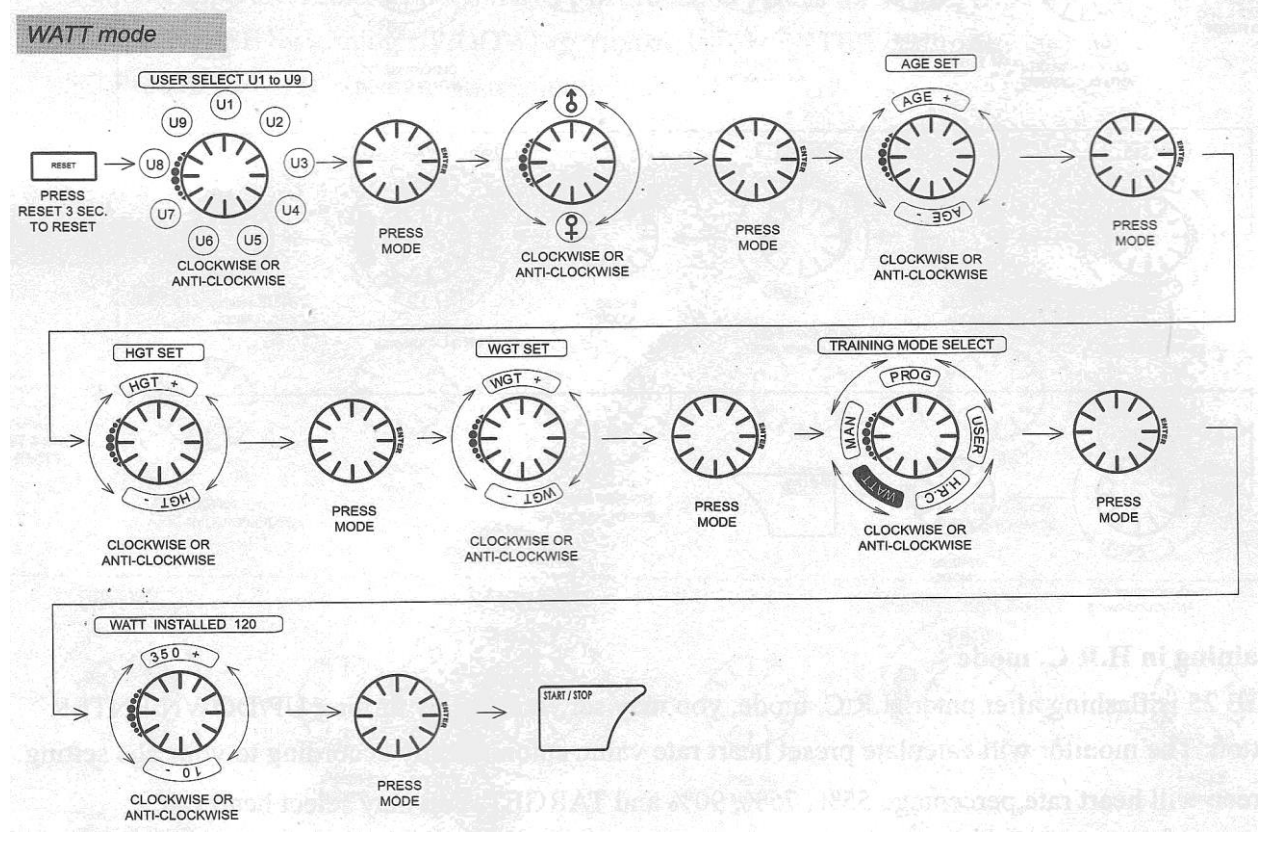

### **9. Тренировка в режиме BODY FAT (КОНТРОЛЬ ВЕСА):**

Вы можете измерить процент лишнего веса BODY FAT, когда компьютер находится в режиме STOP. Пожалуйста, проделайте следующие шаги:

Шаг 1 — убедитесь, что вводите верные данные.

Шаг 2 — нажмите кнопку BODY FAT и держитесь за датчики пульса в период всего тестирования.

Шаг 3 — Символ "-------------" будет гореть во время тестирования в течение 8 сек. Спустя 8 секунд компьютер покажет процент лишнего веса (\*1) и индекс BMI (ИНДЕКС МАССЫ ТЕЛА) (\*2). Компьютер может показать:

1. "E-1" – Когда вы увидите эту надпись. Это означает то, что вы неплотно прижали ладони к датчикам пульса. Пожалуйста, сделайте измерение снова.

2. "E-4" – Когда вы увидите эту надпись, это означает то, что компьютер не может рассчитать Ваш процент лишнего веса (программа не может обработать Ваши данные).

После измерения лишнего веса нажмите кнопку BODYFAT , чтобы компьютер вернулся в рабочий режим с тренировочными данными, установленными до тестирования. Процент лишнего веса и индекс массы тела BMI исчезнут с дисплея.

Другие пользователи могут измерить свой процент лишнего веса BODY FAT в режиме STOP. Пользователь может нажать кнопку RESET (СБРОС) и подержать ее в течение 4 секунд, чтобы ввести данные нового пользователя. Сделайте следующие шаги для нового измерения:

\* 1 - BODY FAT – эта цифра рассчитывается на основе всех введенных данных и данных ЧСС. Компьютер обрабатывает все введенные персональные данные и значение ЧСС, которое поступает с датчиков в компьютер и рассчитывает процент лишнего веса.

\* 2 - BMI – индекс массы тела: эта цифра рассчитывается на основе введенных данных роста и веса (индекс показывает, страдаете ил вы ожирением или нет).

Данные BMI и BODY FAT приблизительные и их нельзя использовать для медицинских целей.

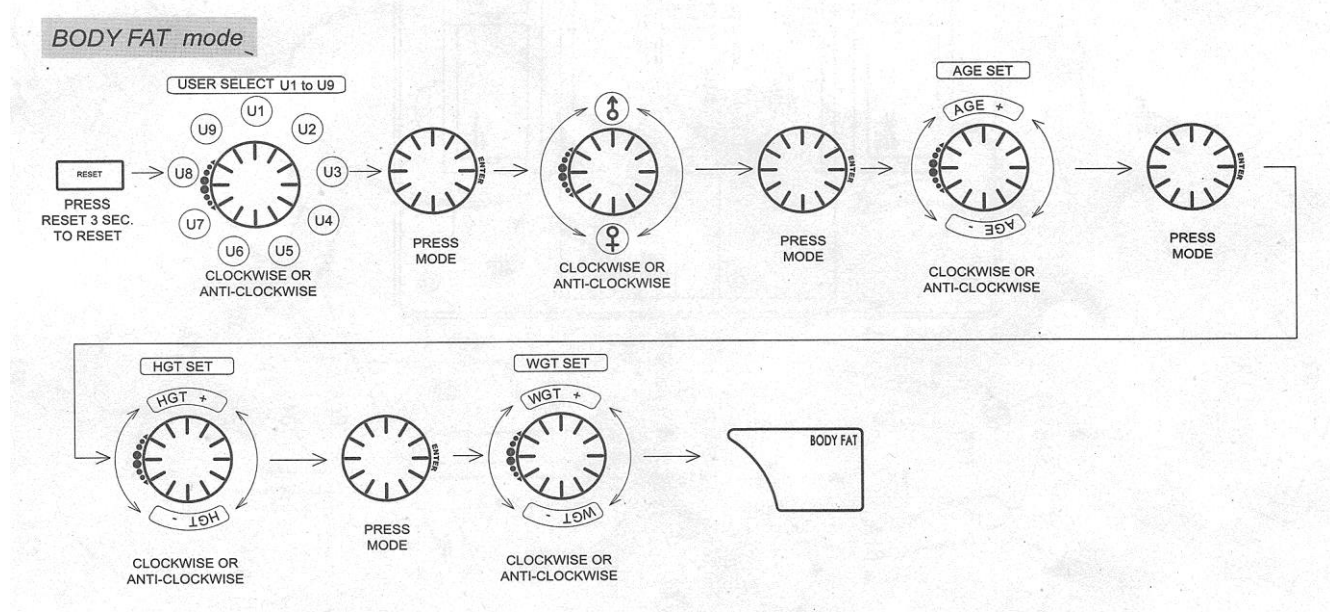

### **ПРИМЕЧАНИЕ:**

1. Если в течение 4 минут в компьютер не поступает какой-либо сигнал, дисплей автоматически отключается. При этом данные текущего режима тренировки сохраняются и отображаются на дисплее при нажатии любой кнопки.

2. Компьютер сохраняет введенные значение времени, дистанции, калорий для 4 различных кодов (U1-U4). Если личный код от U5-U9, то введенные значения не сохраняются. Когда компьютер включен, на дисплее отображаются предыдущие данные, введенные в предыдущей тренировке накануне выключения компьютера.

3. Если в результате сбоя работы компьютера дисплей переходит в нерабочее состояние, удалите и вставьте батарейки.

4. Таблица оценки лишнего веса:

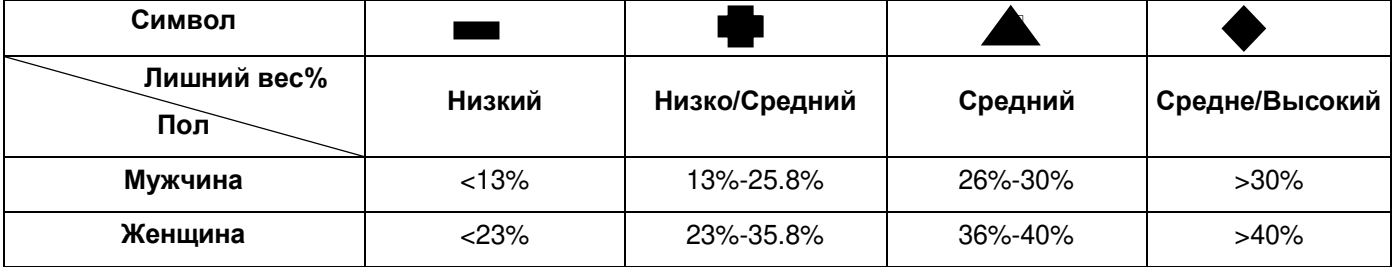

### **Компьютер имеет возможность работы от 4-х батареек.**

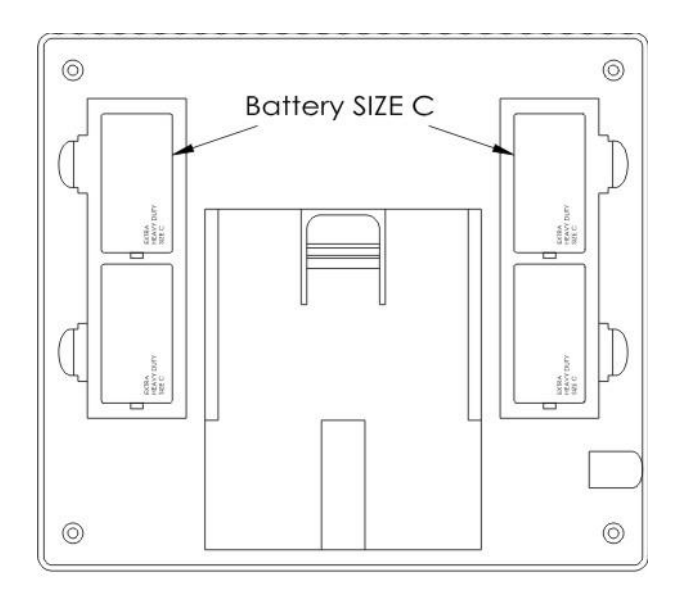